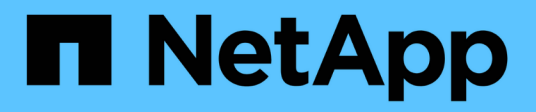

## **Préparation aux agrégats et volumes 7 mode pour la transition**

ONTAP 7-Mode Transition

NetApp December 19, 2023

This PDF was generated from https://docs.netapp.com/fr-fr/ontap-7mode-transition/copyfree/concept\_restrictions\_for\_copy\_free\_transition.html on December 19, 2023. Always check docs.netapp.com for the latest.

# **Sommaire**

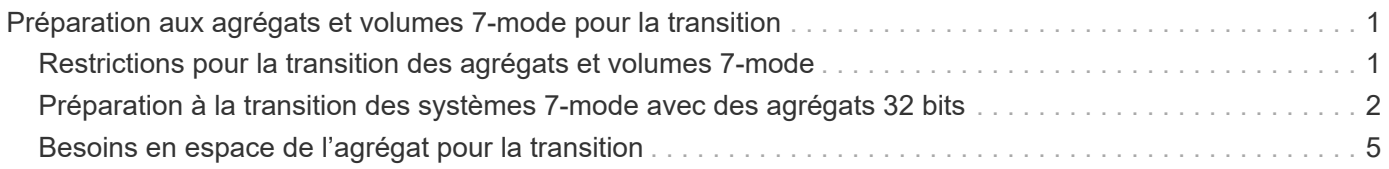

# <span id="page-2-0"></span>**Préparation aux agrégats et volumes 7-mode pour la transition**

Avant la transition, vous devez vous assurer que les agrégats et les volumes 7-mode peuvent bénéficier de la transition et effectuer quelques étapes manuelles avant la transition. Par exemple, certains types de volumes ne peuvent pas être transférés et des données 32 bits doivent être supprimées des systèmes 7-mode avant la transition.

## <span id="page-2-1"></span>**Restrictions pour la transition des agrégats et volumes 7 mode**

Vous devez tenir compte de certaines restrictions relatives à la transition des agrégats et volumes 7-mode. Certaines restrictions sont dues à des fonctions qui ne sont pas prises en charge dans ONTAP. Pour certaines restrictions, vous pouvez effectuer une action corrective qui vous permet de poursuivre la transition.

## **Types de volume**

Les types de volumes suivants ne sont pas pris en charge pour la transition :

• Volumes traditionnels

Vous pouvez utiliser des méthodes de transition basées sur hôte pour effectuer la transition de volumes traditionnels.

["Rapport technique de NetApp 4052 : une transition réussie vers clustered Data ONTAP \(Data ONTAP](http://www.netapp.com/us/media/tr-4052.pdf) [8.2.x et 8.3\)"](http://www.netapp.com/us/media/tr-4052.pdf)

• Volumes SnapLock

La transition de volumes SnapLock est prise en charge pour toutes les dernières versions d'ONTAP.

• Volumes FlexCache

## **État de l'agrégat et du volume**

La transition est bloquée si l'un des agrégats 7-mode et volumes sélectionnés pour la transition sont dans l'un des États suivants :

- Hors ligne
- Limitée
- Incohérent (wafl inconsistent)

## **Volumes FlexClone**

La hiérarchie des clones et l'efficacité du stockage sont préservées durant la transition sans copie. Cependant, vous devez vous assurer que le volume FlexVol parent et l'ensemble de ses volumes FlexClone appartiennent à la même unité vFiler. Si les volumes FlexClone se trouvent dans différentes unités vFiler du volume parent,

vous devez choisir l'une des actions suivantes :

- Déplacez les volumes FlexClone vers l'unité vFiler propriétaire du volume FlexVol parent.
- Séparez les clones du volume FlexClone parent, puis effectuez la transition de ces volumes en tant que volumes FlexVol.

## **Volume avec qtrees appartenant à une autre unité vFiler**

Vous ne pouvez pas effectuer la transition de volumes avec des qtrees dont les qtrees sont la propriété d'une unité vFiler différente de celle du volume. Avant la transition, vous devez vous assurer que chaque volume et tous ses qtrees appartiennent à la même unité vFiler en effectuant l'une des actions suivantes :

- Déplacez les qtrees vers l'unité vFiler propriétaire du volume.
- Supprimez les qtrees.

## **Paramètre de conversion du nom d'inode vers le nom parent**

Les traductions du nom d'inode vers le nom parent doivent être activées sur chaque volume. Vous pouvez activer les conversions de chemin d'accès du parent en désactivant l'option no\_i2p :

## **vol options** *vol\_name* **no\_i2p off**

Il n'est pas nécessaire d'attendre la fin de l'acquisition i2p, et vous pouvez poursuivre la préparation de la transition.

## <span id="page-3-0"></span>**Préparation à la transition des systèmes 7-mode avec des agrégats 32 bits**

Les agrégats, volumes et copies Snapshot 32 bits ne sont pas pris en charge par ONTAP 8.3 et les versions ultérieures. Vous devez donc développer les agrégats 32 bits sur 64 bits, puis rechercher et supprimer tous les volumes 32 bits et toutes les copies Snapshot du système 7-mode avant la transition.

## • **agrégats 32 bits**

- a. [Extension d'un agrégat au format 64 bits](#page-4-0)
- b. [Recherche et suppression de volumes 32 bits et de copies Snapshot](#page-5-0)

#### • **Volumes 32 bits ou copies Snapshot**

Même si vous ne disposez que d'agrégats et de volumes 64 bits, il peut conserver certains volumes FlexVol ou Snapshot 32 bits ou à format mixte. Vous devez supprimer ces volumes et ces copies Snapshot avant la transition.

[Recherche et suppression de volumes 32 bits et de copies Snapshot](#page-5-0)

#### **Informations connexes**

["Rapport technique NetApp 3978 : mise à niveau d'agrégats 32 bits en agrégats 64 bits sans déplacement des](http://www.netapp.com/us/media/tr-3978.pdf) [données : présentation et meilleures pratiques"](http://www.netapp.com/us/media/tr-3978.pdf)

## <span id="page-4-0"></span>**Extension d'un agrégat au format 64 bits**

Si votre système contient des agrégats 32 bits, vous devez les étendre au format 64 bits de votre système 7-mode *avant* la transition vers Data ONTAP 8.3 ou version ultérieure, car ces versions de Data ONTAP ne prennent pas en charge le format 32 bits.

• Si l'agrégat contient des volumes de destination d'une relation SnapMirror avec un volume source de 32 bits, l'agrégat contenant le volume source doit être développé avant d'étendre l'agrégat contenant le volume de destination.

Pour les volumes d'une relation SnapMirror, le volume de destination hérite du format du volume source pendant que le miroir est intact. Si l'agrégat que vous développez contient un volume de destination dont la source est un volume de 32 bits et que vous brisez le miroir avant d'étendre l'agrégat, le volume de destination est étendu au format 64 bits. Cependant, si vous rétablissez le miroir et que le volume source est toujours de 32 bits, le volume de destination revient au format 32 bits. C'est pour cette raison que vous devez développer l'agrégat contenant le volume source avant de rétablir la relation SnapMirror si vous souhaitez étendre l'ensemble des volumes 32 bits de l'agrégat au format 64 bits.

## **Étapes**

1. Entrer en mode de privilège avancé :

## **priv set advanced**

2. Lancez l'extension :

## **aggr 64bit-upgrade start** *aggr\_name*

3. Effectuez l'action appropriée :

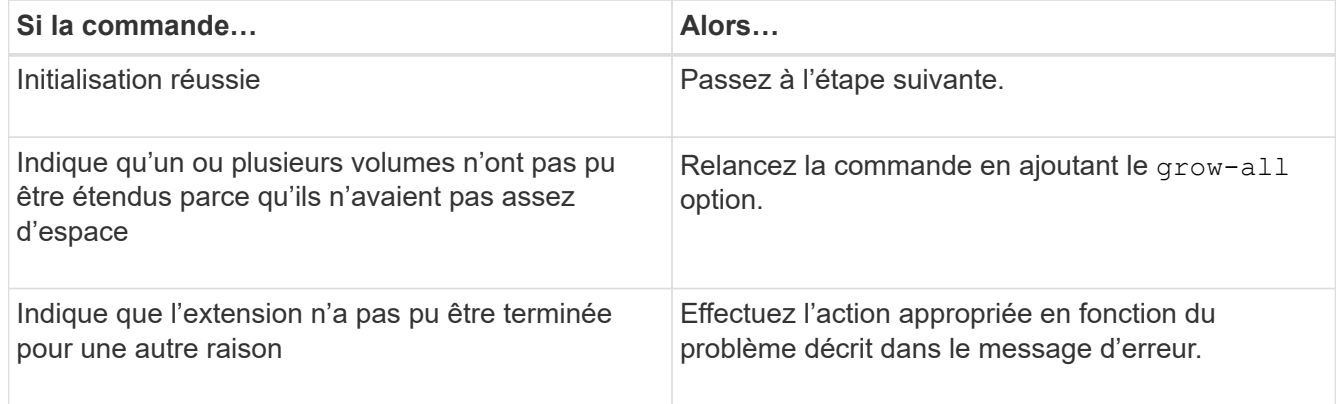

## 4. Afficher l'état de l'extension :

### **aggr 64bit-upgrade status** *aggr\_name*

L'état actuel de l'extension s'affiche. Lorsque le message indique qu'aucune mise à niveau n'est en cours, l'extension est terminée.

5. Vérifier que tous les volumes de l'agrégat sont au format 64 bits :

### **aggr 64bit-upgrade status** *aggr\_name* **-all**

6. Revenir en mode de privilège administratif : **priv set admin**

L'agrégat est étendu au format 64 bits. Cependant, même si tous les volumes sont étendus, il peut conserver certaines copies Snapshot 32 bits. La présence de copies Snapshot 32 bits dans les volumes source empêche la mise à niveau ou la transition vers Data ONTAP 8.3 ou version ultérieure.

## <span id="page-5-0"></span>**Recherche et suppression de volumes 32 bits et de copies Snapshot**

Même si vous avez étendu tous vos agrégats au format 64 bits, vous pouvez conserver certains volumes FlexVol 32 bits ou des copies Snapshot au format mixte. Vous devez supprimer ces volumes et ces copies Snapshot avant d'accéder à vos données par un cluster exécutant Data ONTAP 8.3 ou une version ultérieure.

• Vous devez avoir développé le format 64 bits de tous les agrégats 32 bits du système.

Vous devez répéter les étapes de cette tâche pour chaque agrégat contenant des volumes 32 bits et des copies Snapshot.

## **Étapes**

1. Entrer en mode avancé :

#### **priv set advanced**

2. Afficher le format de l'ensemble des volumes de l'agrégat :

#### **aggr 64bit-upgrade status** *aggr\_name* **-all**

Chaque volume de l'agrégat est affiché avec son format.

3. Pour chaque volume 32 bits ou au format mixte, déterminez la raison pour laquelle le volume n'a pas été étendu au format 64 bits, puis effectuez l'action appropriée.

Si vous ne pouvez pas déterminer la raison pour laquelle le volume n'a pas été étendu, essayez à nouveau l'extension de l'agrégat.

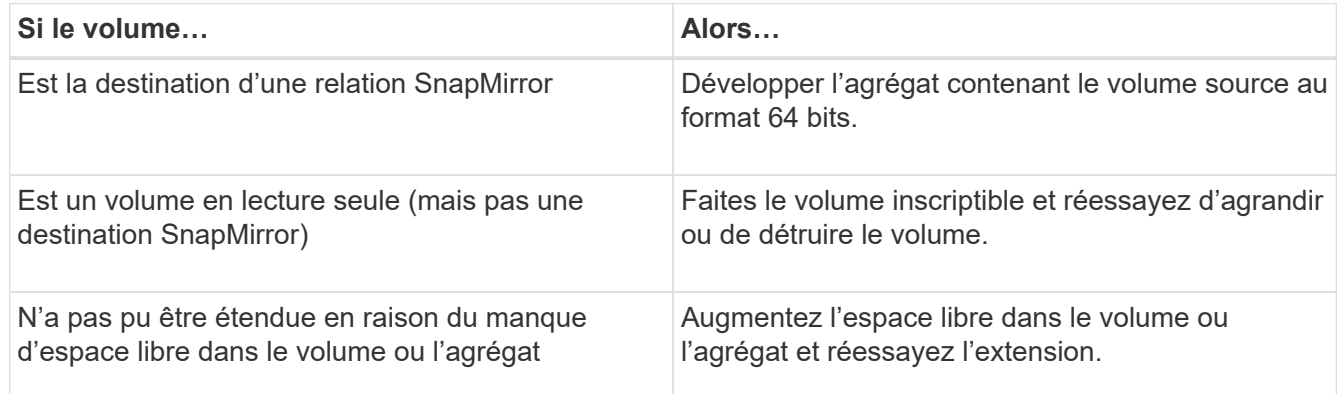

Tous les volumes 32 bits et de format mixte de l'agrégat sont désormais de 64 bits. Vous pouvez le confirmer en répétant l'étape précédente.

4. Afficher le format de toutes les copies Snapshot sur le système :

#### **snap list -fs-block-format**

5. Supprimez les copies Snapshot 32 bits à l'aide de la commande snap delete.

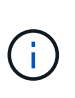

Cette action supprime les données présentes dans les copies Snapshot. Vous devez être certain que vous n'avez pas besoin de conserver les copies Snapshot avant de les supprimer. Vous pouvez également attendre l'âge des copies Snapshot 32 bits. La durée nécessaire dépend de la planification des copies Snapshot.

Si une copie Snapshot est la copie Snapshot de base d'un volume FlexClone, vous devez séparer le volume FlexClone de son parent avant de pouvoir supprimer la copie Snapshot.

Toutes les copies Snapshot 32 bits sont supprimées. Vous pouvez le confirmer en répétant l'étape précédente.

6. Revenir au niveau de privilège administratif :

**priv set admin**

## <span id="page-6-0"></span>**Besoins en espace de l'agrégat pour la transition**

Avant de procéder à la transition, vous devez vous assurer que les agrégats 7-mode disposent d'un espace libre suffisant. 7-mode transition Tool effectue diverses vérifications de l'espace sur les agrégats en fonction de l'espace physique, de l'espace logique, de l'espace occupé par les copies Snapshot et des paramètres de garantie d'espace. Vous devez également connaître les considérations d'espace à prendre en compte avec les agrégats Flash Pool.

## **Espace physique dans les agrégats**

La transition est bloquée si l'espace libre est inférieur à 5 % de l'espace physique des agrégats 7-mode. Il est recommandé d'utiliser au moins 20 % d'espace libre dans les agrégats 7-mode avant la transition.

L'espace supplémentaire est requis dans l'agrégat pour les raisons suivantes :

- Création de la copie Snapshot au niveau de l'agrégat pour chaque agrégat 7-mode au cours de la phase d'exportation
- Test de la charge de travail sur les agrégats transférés avec de nouvelles données lors de la phase de test de préproduction

Si vous ne disposez pas d'espace supplémentaire, vous pouvez ajouter des disques aux systèmes 7-mode avant la transition. Si l'ajout de disques n'est pas possible ou si vous avez la garantie que seule une quantité limitée de données est écrite sur les volumes transférés lors de la phase de préproduction, l'outil de transition 7-mode vous permet de reconnaître cette erreur et de poursuivre la transition. Vous devez toutefois continuer à surveiller l'espace total pendant la transition et vous assurer que les agrégats ne sont pas toujours de l'augmentation lors de la phase de test préproduction.

## **Espace logique dans les agrégats**

Si l'espace logique des agrégats 7-mode est plein à plus de 97 %, l'outil 7-mode transition Tool déclenche une erreur de blocage au cours du contrôle préalable. Vous pouvez ignorer cette erreur pendant la phase de planification et poursuivre la transition ; cependant, vous devez vous assurer que l'espace logique utilisé est inférieur à 97 % avant l'opération d'exportation et d'arrêt en réduisant la taille des volumes de ces agrégats ou en ajoutant des disques supplémentaires à ces agrégats. Vous ne pouvez pas ignorer cette erreur lors de la phase d'exportation et d'arrêt.

## **Déversement d'instantanés**

Si les copies Snapshot des agrégats 7-mode occupent davantage d'espace que l'espace alloué à la réserve de copies Snapshot, la création de copies Snapshot de niveau de l'agrégat risque d'échouer pour l'exportation et l'arrêt de l'opération. 7-mode transition Tool déclenche une erreur de blocage lors de la vérification préalable de cette condition. Dans ce cas, vous devez supprimer toutes les copies Snapshot existantes au niveau de l'agrégat lors de la phase de planification.

Si vous ne souhaitez pas supprimer les copies Snapshot existantes, vous pouvez ignorer cette erreur lors de la phase de planification et continuer avec la transition. Toutefois, vous devez vous assurer que le pourcentage de capacité de la copie Snapshot utilisée est inférieur à 100 % avant l'opération d'exportation et d'arrêt.

## **Les paramètres de garantie d'espace**

7-mode transition Tool déclenche une erreur de blocage lors du précontrôle si les contrôleurs 7-mode possèdent des volumes possédant les paramètres de garantie d'espace suivants :

- Des volumes garantis par volume avec l'option de garantie désactivée
- Volumes garantis par fichiers

#### • **Volumes garantis par volume avec garantie désactivée**

Dans certains cas, la garantie d'espace est désactivée pour les volumes garantis par volume en raison du manque d'espace dans les agrégats.

Vous devez créer un espace libre suffisant sur les agrégats 7-mode, puis activer la garantie d'espace pour ces volumes 7-mode en utilisant la commande 7-mode suivante :

#### **vol options** *volume\_name* **guarantee volume**

Si vous ne souhaitez pas effectuer d'actions correctives sur 7-mode, vous pouvez ignorer cette erreur. Après la transition, examinez les volumes pour lesquels la garantie est désactivée et activez manuellement la garantie à l'aide de la commande suivante :

#### **volume modify -vserver -volume -space-guarantee volume**

#### • **Volumes garantis par fichiers**

La garantie de fichier n'est pas prise en charge dans ONTAP.

Si vous disposez de volumes garantis par fichiers, vous devez effectuer l'une des opérations suivantes :

◦ Si les volumes 7-mode contiennent des LUN ou des fichiers réservés en espace, modifiez le type de garantie d'espace des volumes sur le volume à l'aide de la commande 7-mode :

#### **vol options** *volume\_name* **guarantee volume**

Vous devez assurer que l'espace disponible est suffisant pour les agrégats 7-mode avant d'exécuter cette commande.

◦ Si les volumes 7-mode ne contiennent aucun fichier ou LUN réservés en espace, modifiez la garantie d'espace des volumes sur aucun en utilisant la commande 7-mode suivante :

sur 7-mode, vous pouvez ignorer cette erreur et poursuivre la transition.

Lors de la transition, si ces volumes contiennent des LUN ou des fichiers réservés sur l'espace, leur garantie d'espace sera automatiquement convertie en LUN volume, mais la garantie de l'espace sera désactivée initialement. Vous devez créer un espace libre suffisant sur les agrégats, puis activer manuellement la garantie via la commande suivante :

+ **volume modify -vserver -volume -space-guarantee volume**

+ si les volumes ne contiennent pas de LUN ou de fichiers réservés à l'espace, leur garantie d'espace sera automatiquement convertie en aucun pendant la transition.

## **Considération supplémentaire pour les agrégats Flash Pool**

La transition n'est pas prise en charge si l'espace libre sur les disques SSD des agrégats Flash Pool est inférieur à 5 % de l'espace disque total des disques SSD. Vous devez désactiver la mise en cache SSD ou ajouter d'autres disques SSD pour poursuivre la transition.

## **Informations connexes**

[Erreurs Ignorables pendant la transition](https://docs.netapp.com/fr-fr/ontap-7mode-transition/copy-free/reference_ignorable_errors_during_transition.html)

["Gestion des disques et des agrégats"](https://docs.netapp.com/ontap-9/topic/com.netapp.doc.dot-cm-psmg/home.html)

## **Informations sur le copyright**

Copyright © 2023 NetApp, Inc. Tous droits réservés. Imprimé aux États-Unis. Aucune partie de ce document protégé par copyright ne peut être reproduite sous quelque forme que ce soit ou selon quelque méthode que ce soit (graphique, électronique ou mécanique, notamment par photocopie, enregistrement ou stockage dans un système de récupération électronique) sans l'autorisation écrite préalable du détenteur du droit de copyright.

Les logiciels dérivés des éléments NetApp protégés par copyright sont soumis à la licence et à l'avis de nonresponsabilité suivants :

CE LOGICIEL EST FOURNI PAR NETAPP « EN L'ÉTAT » ET SANS GARANTIES EXPRESSES OU TACITES, Y COMPRIS LES GARANTIES TACITES DE QUALITÉ MARCHANDE ET D'ADÉQUATION À UN USAGE PARTICULIER, QUI SONT EXCLUES PAR LES PRÉSENTES. EN AUCUN CAS NETAPP NE SERA TENU POUR RESPONSABLE DE DOMMAGES DIRECTS, INDIRECTS, ACCESSOIRES, PARTICULIERS OU EXEMPLAIRES (Y COMPRIS L'ACHAT DE BIENS ET DE SERVICES DE SUBSTITUTION, LA PERTE DE JOUISSANCE, DE DONNÉES OU DE PROFITS, OU L'INTERRUPTION D'ACTIVITÉ), QUELLES QU'EN SOIENT LA CAUSE ET LA DOCTRINE DE RESPONSABILITÉ, QU'IL S'AGISSE DE RESPONSABILITÉ CONTRACTUELLE, STRICTE OU DÉLICTUELLE (Y COMPRIS LA NÉGLIGENCE OU AUTRE) DÉCOULANT DE L'UTILISATION DE CE LOGICIEL, MÊME SI LA SOCIÉTÉ A ÉTÉ INFORMÉE DE LA POSSIBILITÉ DE TELS DOMMAGES.

NetApp se réserve le droit de modifier les produits décrits dans le présent document à tout moment et sans préavis. NetApp décline toute responsabilité découlant de l'utilisation des produits décrits dans le présent document, sauf accord explicite écrit de NetApp. L'utilisation ou l'achat de ce produit ne concède pas de licence dans le cadre de droits de brevet, de droits de marque commerciale ou de tout autre droit de propriété intellectuelle de NetApp.

Le produit décrit dans ce manuel peut être protégé par un ou plusieurs brevets américains, étrangers ou par une demande en attente.

LÉGENDE DE RESTRICTION DES DROITS : L'utilisation, la duplication ou la divulgation par le gouvernement sont sujettes aux restrictions énoncées dans le sous-paragraphe (b)(3) de la clause Rights in Technical Data-Noncommercial Items du DFARS 252.227-7013 (février 2014) et du FAR 52.227-19 (décembre 2007).

Les données contenues dans les présentes se rapportent à un produit et/ou service commercial (tel que défini par la clause FAR 2.101). Il s'agit de données propriétaires de NetApp, Inc. Toutes les données techniques et tous les logiciels fournis par NetApp en vertu du présent Accord sont à caractère commercial et ont été exclusivement développés à l'aide de fonds privés. Le gouvernement des États-Unis dispose d'une licence limitée irrévocable, non exclusive, non cessible, non transférable et mondiale. Cette licence lui permet d'utiliser uniquement les données relatives au contrat du gouvernement des États-Unis d'après lequel les données lui ont été fournies ou celles qui sont nécessaires à son exécution. Sauf dispositions contraires énoncées dans les présentes, l'utilisation, la divulgation, la reproduction, la modification, l'exécution, l'affichage des données sont interdits sans avoir obtenu le consentement écrit préalable de NetApp, Inc. Les droits de licences du Département de la Défense du gouvernement des États-Unis se limitent aux droits identifiés par la clause 252.227-7015(b) du DFARS (février 2014).

#### **Informations sur les marques commerciales**

NETAPP, le logo NETAPP et les marques citées sur le site<http://www.netapp.com/TM>sont des marques déposées ou des marques commerciales de NetApp, Inc. Les autres noms de marques et de produits sont des marques commerciales de leurs propriétaires respectifs.